### Mejores prácticas con Joomla

Por: Ing. Erika Arreguin Murillo

### ¿Qué es un Sistema Gestor de Contenidos?

" Un CMS es un sistema de software para computadora que permite organizar y facilitar la creación de documentos y otros contenidos de un modo cooperativo. Con frecuencia, un CMS es una aplicación web usada para gestionar sitios web y contenidos web"

#### Joomla - administrador

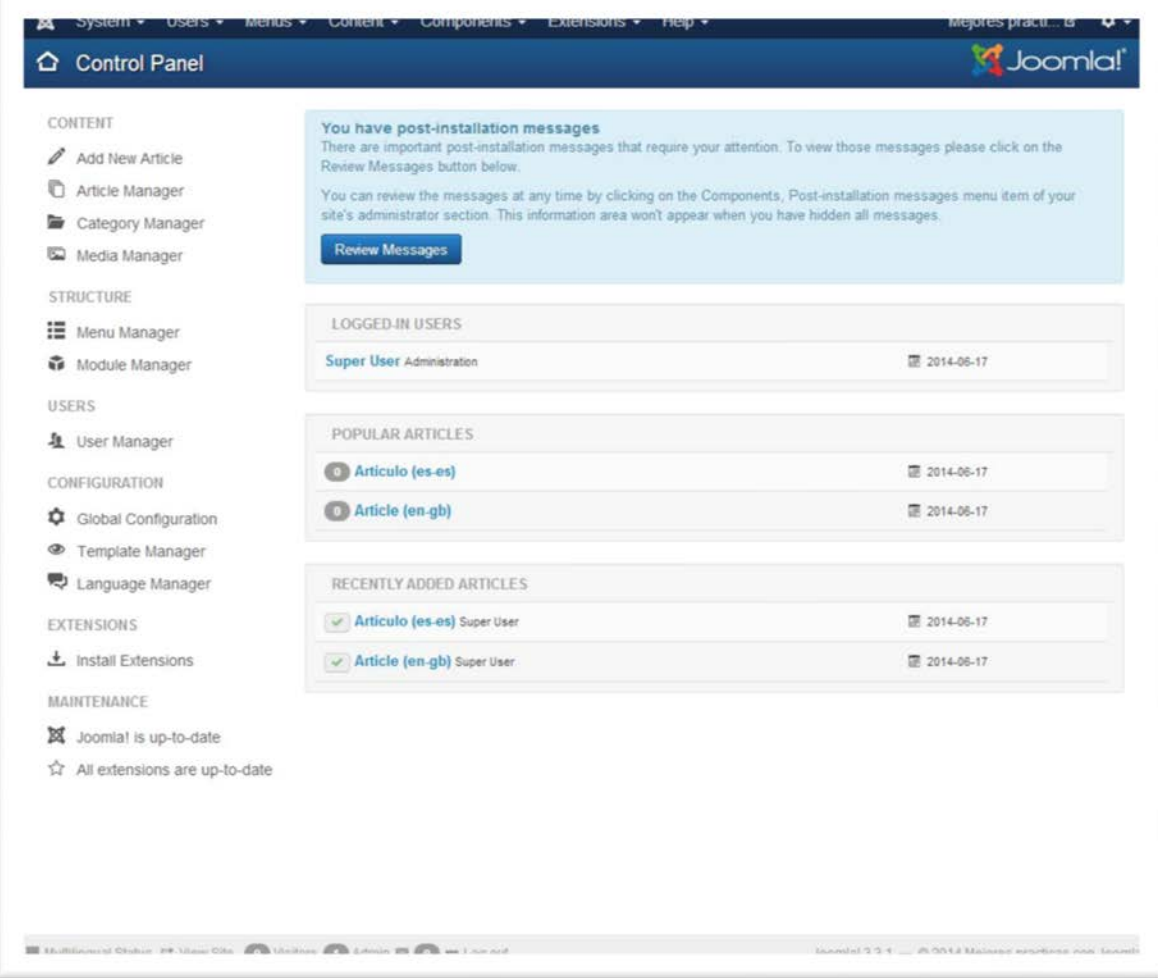

#### Joomla - sitio

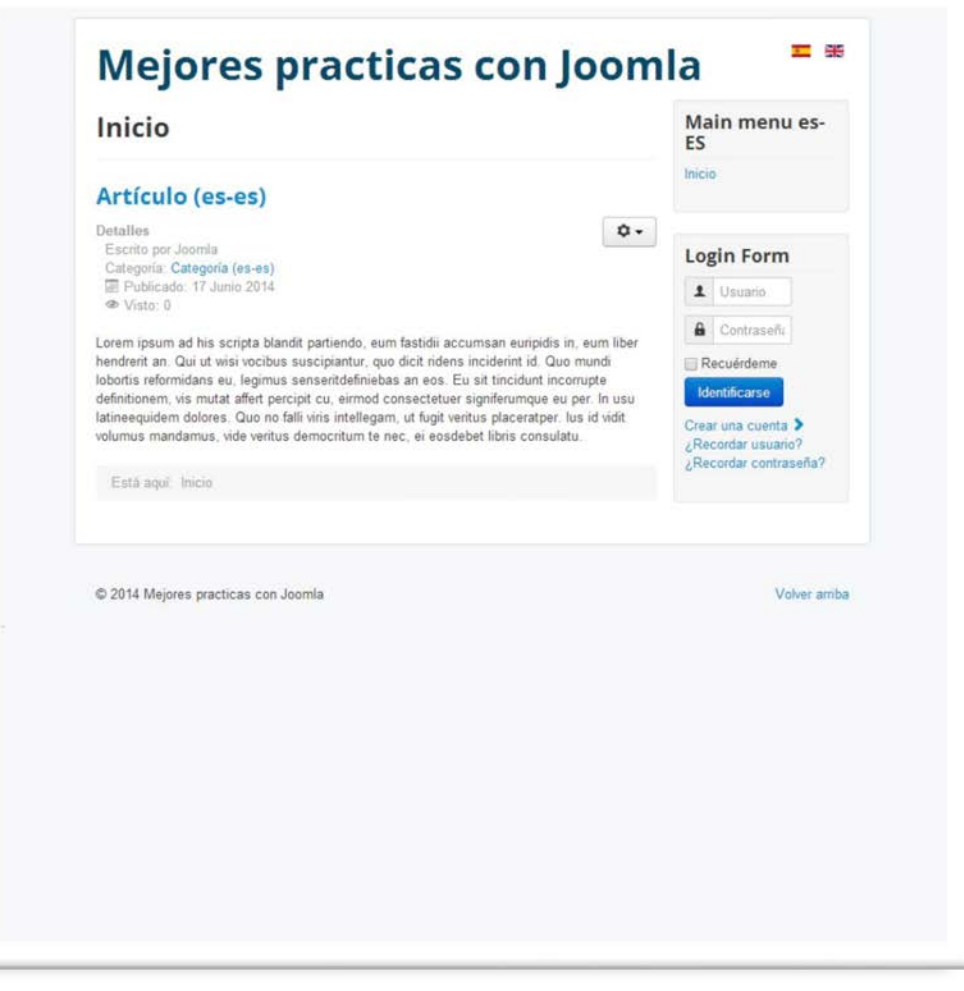

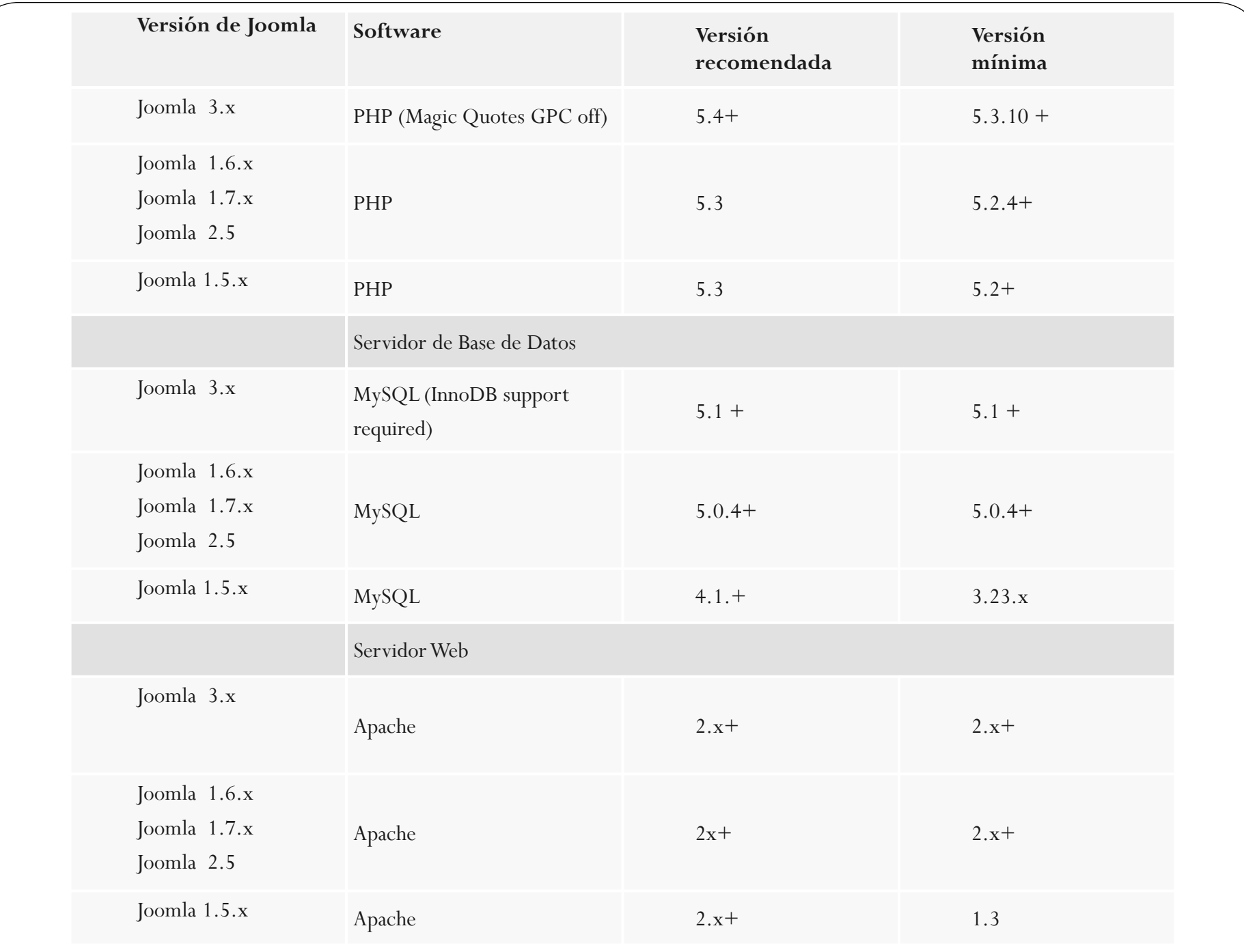

# Uno

#### Descargar el software de fuentes confiables

### Dos

# Verificar la integridad del software descargado

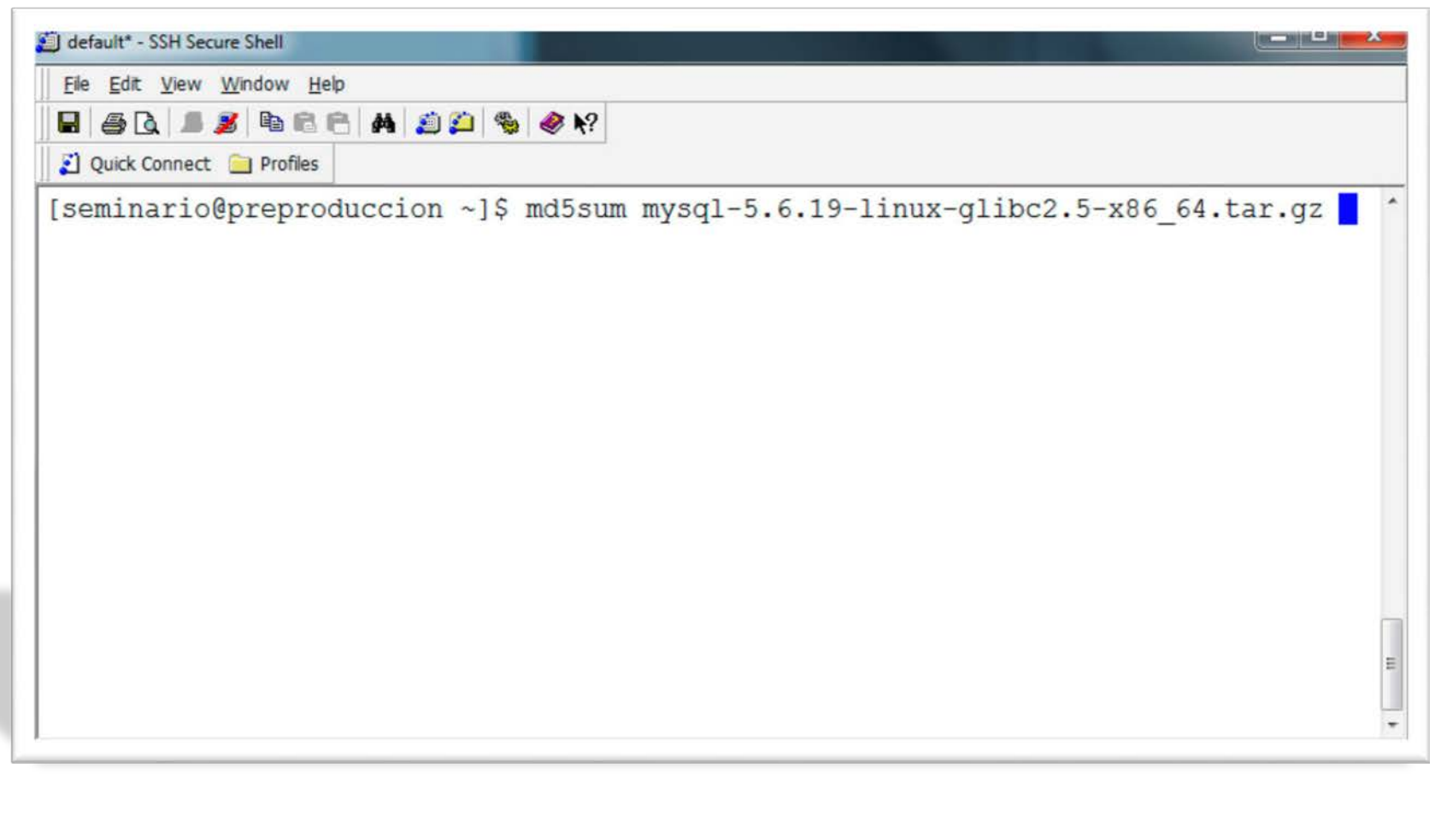

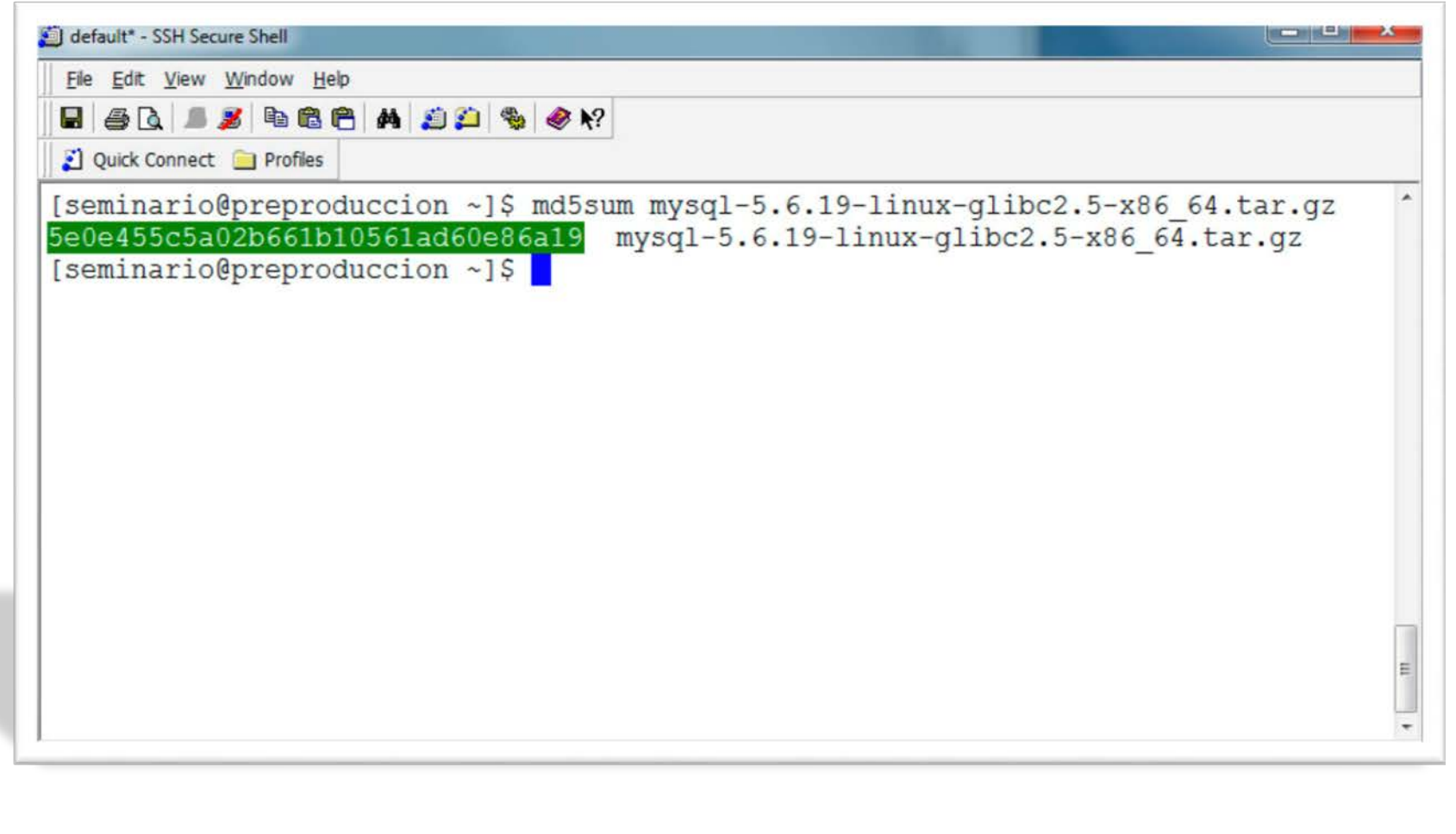

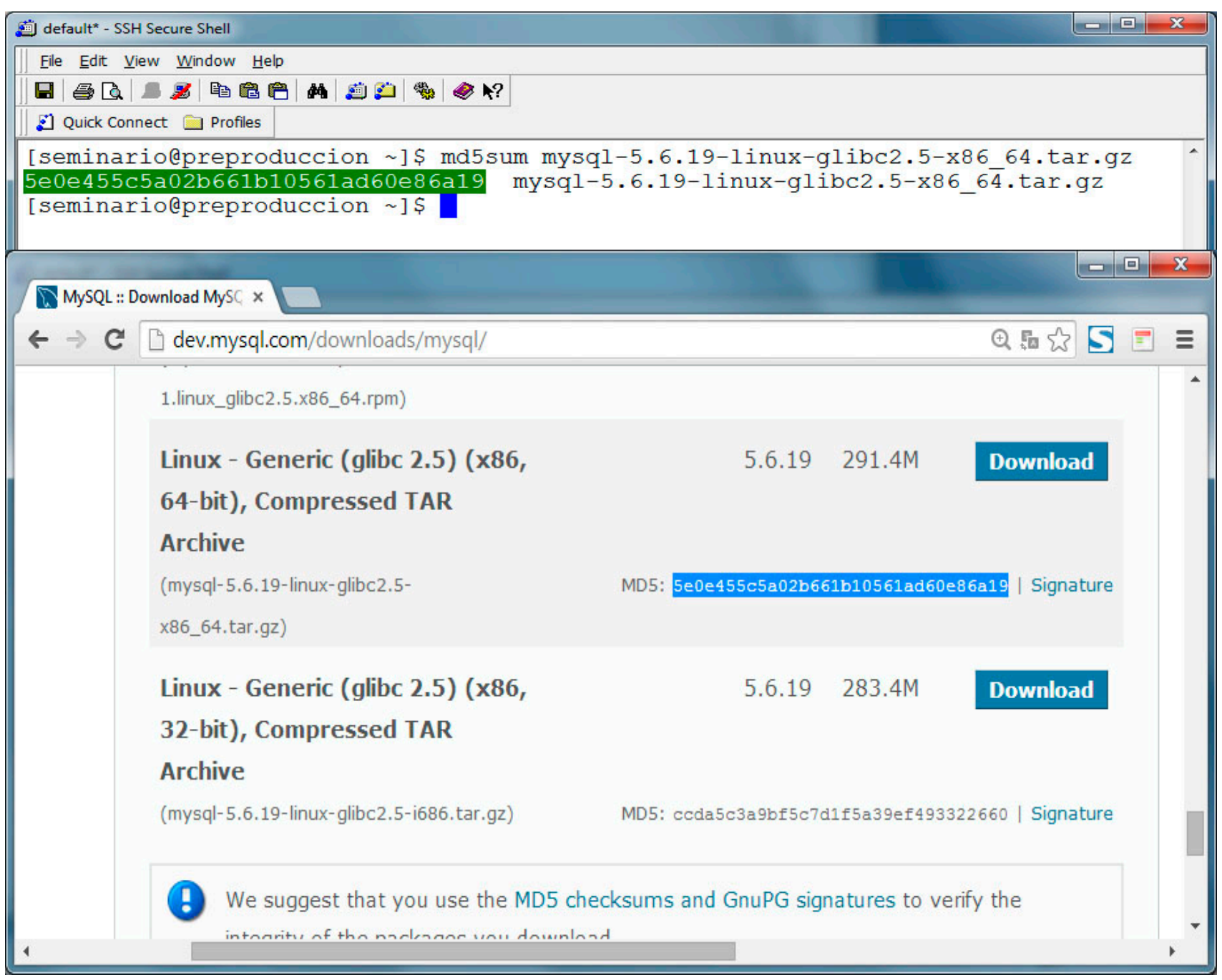

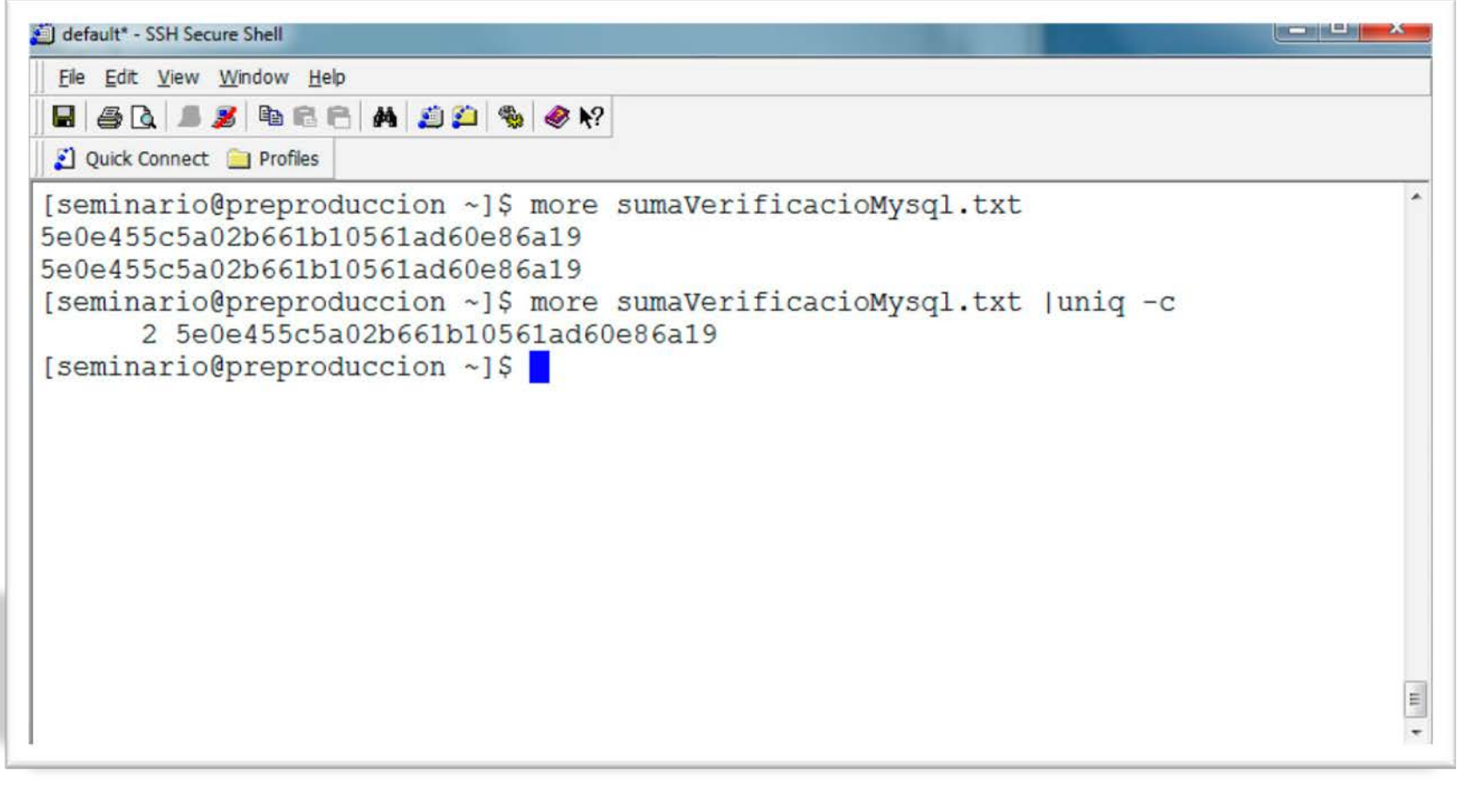

![](_page_11_Picture_51.jpeg)

![](_page_12_Picture_108.jpeg)

### Recomendación

## Establecer una contraseña para las cuentas anónimas y para las cuentas de root

Cuentas anónimas de MySQL – SET PASSWORD Windows

shell> mysql -u root

mysql> SET PASSWORD FOR ''@'localhost' = PASSWORD('nvaContraseña');

mysql> SET PASSWORD FOR ''@'%' = PASSWORD('nvaContraseña');

Cuentas anónimas de MySQL – SET PASSWORD Unix

shell> mysql -u root

mysql> SET PASSWORD FOR ''@'localhost' = PASSWORD('nvaContraseña');

mysql> SET PASSWORD FOR ''@'host\_name' = PASSWORD('nvaContraseña');

Cuentas anónimas de MySQL – UPDATE en Windows y Unix

shell> mysql -u root

mysql> UPDATE mysql.user SET Password = PASSWORD('newpwd') WHERE User = '';

mysql> FLUSH PRIVILEGES;

Cuentas root de MySQL – SET PASSWORD Windows

shell> mysql -u root

mysql> SET PASSWORD FOR 'root'@'localhost' = PASSWORD('nvaContraseña');

mysql> SET PASSWORD FOR 'root'@'%' = PASSWORD('nvaContraseña');

Cuentas root de MySQL – SET PASSWORD Unix

shell> mysql -u root

mysql> SET PASSWORD FOR 'root'@'localhost' = PASSWORD('nvaContraseña');

mysql> SET PASSWORD FOR 'root'@'host\_name' = PASSWORD('nvaContraseña');

Cuentas root de MySQL – UPDATE en Windows y Unix

shell> mysql -u root

mysql> UPDATE mysql.user SET Password = PASSWORD('newpwd') WHERE User = 'root';

mysql> FLUSH PRIVILEGES;

## Deshabilitar el reporte de errores en PHP

![](_page_21_Picture_1.jpeg)

## Deshabilitar register\_globals

![](_page_23_Picture_0.jpeg)

#### Deshabilitar las comillas mágicas

![](_page_25_Picture_1.jpeg)

### Deshabilitar funciones "muy informativas" de PHP

![](_page_27_Picture_0.jpeg)

#### show\_source

#### J detault\* - SSH Secure Shell

File Edit View Window Help

#### **HARASHEASP & ON**

Quick Connect Profiles

[seminario@preproduccion htdocs]\$ more showcod.php <?php show source("configuration.php");  $2>$ 

[seminario@preproduccion htdocs]\$

 $:$   $\mathsf{pnn}$ :lass JConfig ( public Soffline =  $10!x$ public Soffline message = 'Este sitio està; derrado por tareas de mantenimiento thr /> Por favor, intagntelo nuevamente mais tarde.'; public \$display\_offline\_message = '1'; public Soffline image = "'; public \$sitename = 'Mejores practicas con Joomla'; public \$editor = 'tinymce'; public Scaptcha = '0'; public \$list limit = '20'; public Saccess =  $'1';$ public \$debug =  $'0'$ ; public \$debug lang = '0'; public \$dbtype = 'mysql';<br>public \$host = 'localhost'; public \$user = 'usuario bd'; public \$password = 'password';  $public Sdb = 'nonbre bd':$ public \$dbprefix = 'mpj '; public \$live site =  $"$ ; Public Ssecret = '------------------'; public  $Sazip = '0';$ public Serror reporting = 'default'; public \$helpurl = 'http://help.joomla.org/proxy/index.php? ption=com helpsamp; keyref=Help(major)(minor): (keyref)'; public Sftp host =  $"$ ; public \$ftp port = ''; public \$ftp\_user = '';<br>public \$ftp\_pass = ''; public  $Step root = \cdots$ public  $Step$  enable = ''; public Soffset = 'UTC': public \$mailonline = '1'; public Smailer = 'mail'; public \$mailfrom = 'correo@correo.com'; public \$fromname = 'Mejores practicas con Joomla';  $public$  Ssendmail = '/usr/sbin/sendmail'; public Samtpauth = '0'; public  $Samtouser = ''':$ public  $Samtppass = \{x\}$ public \$smtphost = 'localhost'; public \$smtpsecure = 'none'; public  $Samtpport = '25';$ public Scaching =  $'0'$ ; public \$cache handler = 'file'; public \$cachetime = '15'; public \$MetaDesc =  $\cdots$ public SMetaKeys = ''; public SMetaTitle = '1'; public \$MetaAuthor = '1'; public \$MetaVersion = '0'; public \$robots =  $"$ ;  $public$  Ssef = '1'; public \$sef rewrite = '0'; public Ssef suffix = '0'; public Sunicodeslugs =  $'0'$ :

#### J default" - SSH Secure Shell

Fle Edit View Window Heb

**HARBERADDSON** 

Ouick Connect Profiles

[seminario@preproduccion htdocs]\$ more intercom.php <?php  $$sailida = shell exec('ls -la');$ echo "<pre>\$salida</pre>";  $2>$ 

[seminario@preproduccion htdocs]\$

otal 128 rwxrwx--- 18 seminario daemon 4096 jun 17 17:19 . rwx----- x 5 seminario seminario 4096 jun 17 17:17 .. rwxrwx--- 10 seminario daemon 4096 jun 11 07:46 administrator rwxrwx --- 2 seminario daemon 4096 jun 11 07:46 bin rwxrwx--- 2 seminario daemon 4096 jun 11 07:46 cache rwxrwx--- 2 seminario daemon 4096 jun 11 07:46 cli rwxrwx --- 17 seminario daemon 4096 jun 11 07:46 components rw-r--r-- 1 seminario daemon 1922 jun 16 22:06 configuration.php rw-rw---- 1 seminario daemon 2859 jun 11 07:46 htaccess.txt rwxrwx--- 5 seminario daemon 4096 jun 11 07:46 images rwxrwx--- 2 seminario daemon 4096 jun 11 07:46 includes rw-rw---- 1 seminario daemon 1013 jun 11 07:46 index.php rw-rw-r-- 1 seminario seminario 68 jun 17 17:17 intercom.php rwxrwx--- 5 seminario daemon 4096 jun 16 21:22 language rwxrwx--- 4 seminario daemon 4096 jun 11 07:46 layouts rwxrwx--- 13 seminario daemon 4096 jun 11 07:46 libraries rw-rw---- 1 seminario daemon 17816 jun 11 07:46 LICENSE.txt rwxrwx--- 2 seminario daemon 4096 jun 11 07:46 logs rwxrwx --- 18 seminario daemon 4096 jun 11 07:46 media rwxrwx--- 28 seminario daemon 4096 jun 11 07:46 modules rwxrwx --- 14 seminario daemon 4096 jun 11 07:46 plugins rw-rw---- 1 seminario daemon 4310 jun 11 07:46 README.txt rw-rw---- 1 seminario daemon 882 jun 11 07:46 robots.txt rw-rw-r-- 1 seminario seminario 44 jun 17 17:13 showcod.php rwxrwx--- 5 seminario daemon 4096 jun 11 07:46 templates rwxrwx--- 2 seminario daemon 4096 jun 16 21:22 tmp rw-rw---- 1 seminario daemon 1609 jun 11 07:46 web.config.txt

#### J detault" - SSM Secure Shell

Ele Edit View Window Help

#### **HARBERSON**

2 Quick Connect 2 Profiles

[seminario@preproduccion htdocs]\$ more phpinfo.php 

![](_page_30_Picture_18.jpeg)

#### Utilizar el uso de .htaccess de Apache

![](_page_32_Picture_4.jpeg)

 $\$/path/instantation/apache/bin/apachecl restart$ 

#### Establecer restricciones de acceso al área administrativa de Joomla

![](_page_34_Picture_4.jpeg)

 $\$/path/instalacion/apache/bin/htpasswd -c \ .users.pwd nombre_de_usuario$ 

#chown httpd.httpd .htaccess

#chown 750 .htaccess

#chown httpd.httpd .users.pwd

#chown 750 .users.pwd

![](_page_36_Picture_1.jpeg)

Establecer los permisos adecuados de los archivos y directorios de la instalación de Joomla

#cd /home/seminario

#find htdocs –type d –exec chmod –R 770  $\{\}\ \rangle$ ;

#find htdics –type f –exec chmod –R 660  $\{\} \setminus;$ 

#chown –R seminario.apache htdocs

![](_page_39_Picture_1.jpeg)

### Quitar de la cabecera del sitio web la versión de joomla

![](_page_41_Picture_2.jpeg)

- Descargar Joomla y extensiones de sitios confiables
- Tener instalada la última versión estable y actualizada de Joomla.
- Tener la ultima versión actualizada de las extensiones.
- Utilizar un nombre de usuario diferente a "admin" en el administrador de Joomla
- Eliminar el directorio de instalación
- Eliminar el archivo de configuration.php.dist
- Eliminar elementos innecesarios en Joomla
- Realizar respaldos regularmente